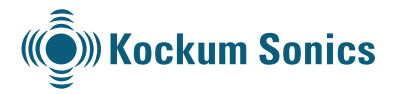

# **LOADMASTER®** X5 Damage stability calculation

### ET LOADMASTER X5

#### File Results Utilities Bases Options Window Help

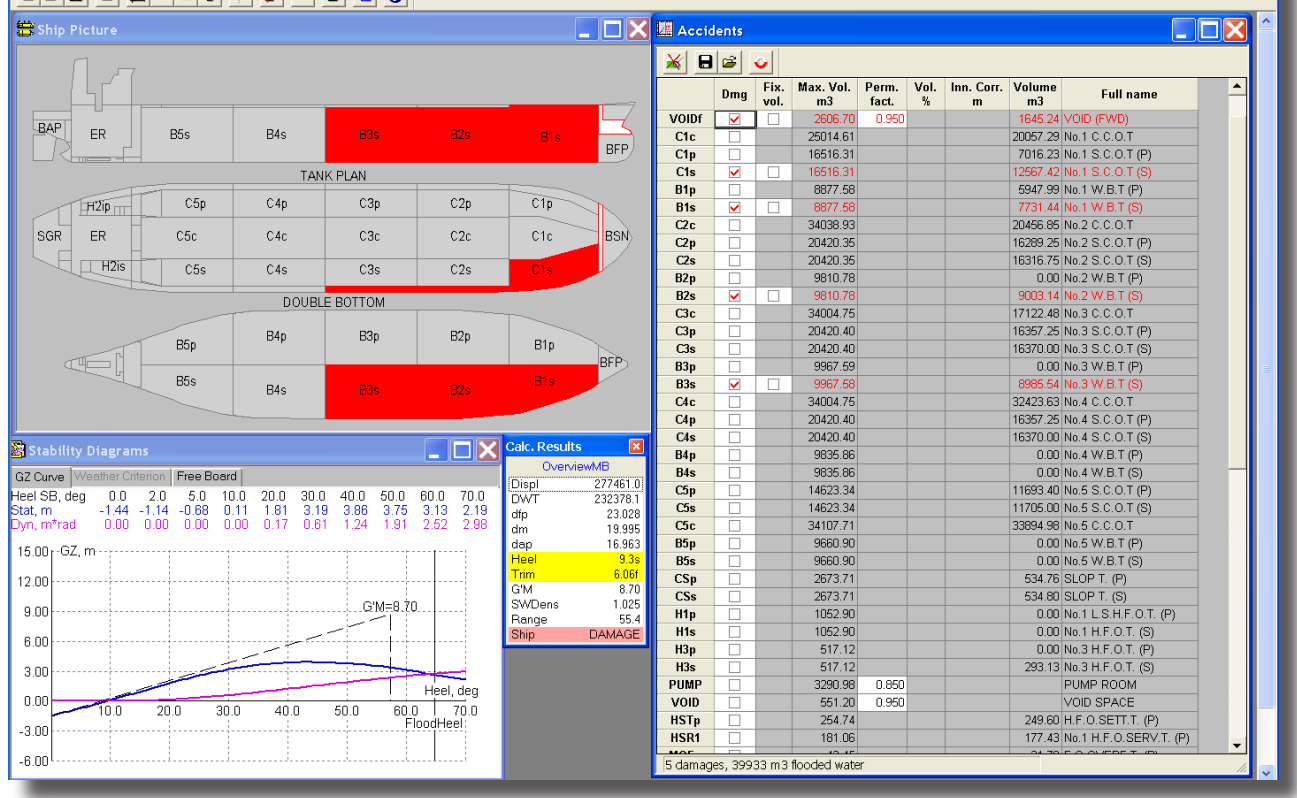

## **General Information**

LOADMASTER calculates damage stability using the Lost Buoyancy Method. A 3-D description of the hull as well as the compartments is used in order to find equilibrium. The calculation is in accordance with Classification Societies, IACS UR L5 (Type 3), IMO and MODU.

LOADMASTER calculates trim and stability parameters, which correspond to the final stage of flooding.

All predefined damage cases, corresponding to the vessels damage stability booklet, are calculated instantly. The results are displayed in a matrix. The operator can in addition to the fixed predefined damage cases create his own cases. Any damage case can be selected for a detailed study.

Advice on how to recover stability for damaged vessel can be derived from the recommendations feature within the program.

### **3-D calculation method**

For compartments communicating with outside water the volume of water in the compartments is determined by the position of the water line and alters as the vessel heels.

For compartments that do not communicate with outside water and are partly filled, the volume of water in the compartments remain unchanged when vessel heel changes.

The user has the ability to enter a fixed volume in a damaged compartment if applicable.

### **Ship's picture**

Drawing of the vessel showing one side view as well as one or more horizontal plans. The window is interactive and shows the user visually the compartments that are damaged.

**TITIX** 

LOADMASTER

®

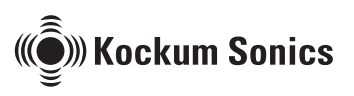

# Functional description

### **Damage survey**

Immediate calculation of a series of pre-defined damage case as per ships damage stability booklet. In addition any previously user defined damage case is also combined with the vessel´s current or fictive condition. A summary of the calculation results is presented. Any of the predefined cases may be selected for a detailed study. The survey report is made for onscreen presentation as well as hard copy. Making IACS UR L5 (TYPE 3) reporting a matter of a mouse click.

### **Recommendations**

Recommended actions to improve stability after damage. Damaged compartments can be defined with fixed volume and the program will assist the user in finding a pumping sequence that will restore stability.

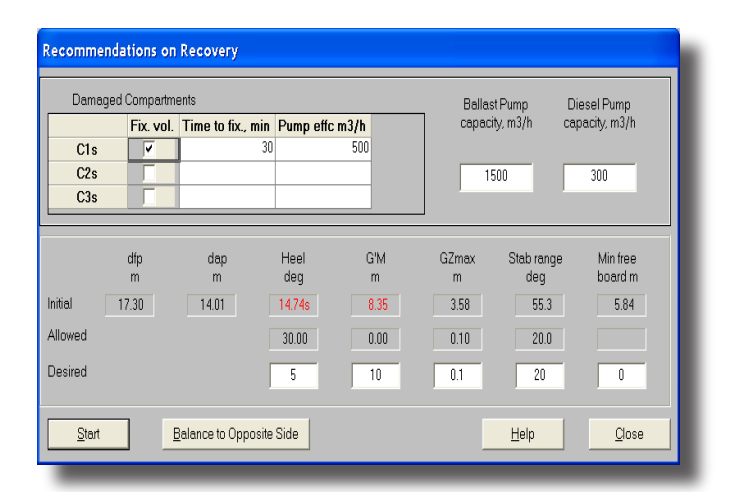

### **Stability**

Stability parameters and results window for damage condition with automatic check against rules and regulations.

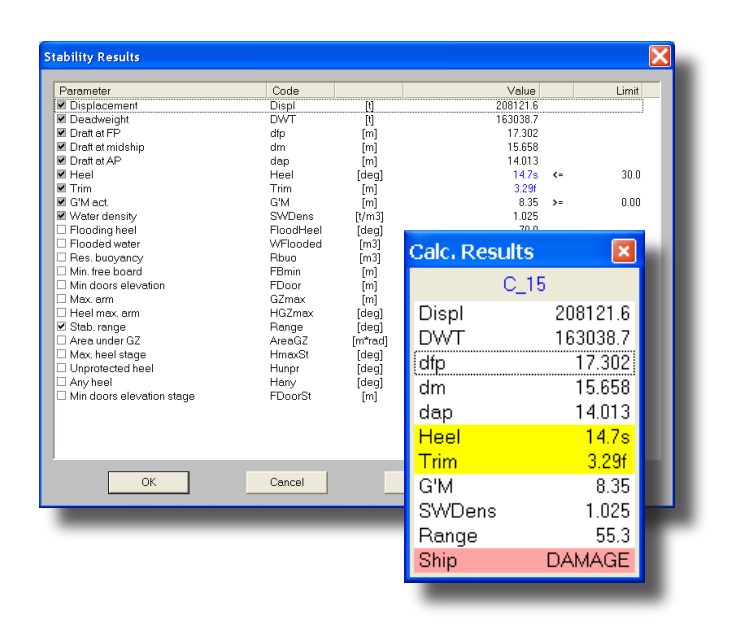

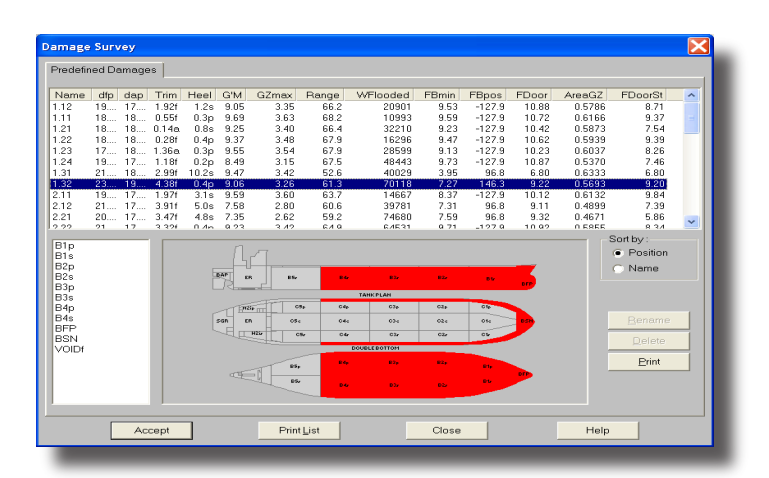

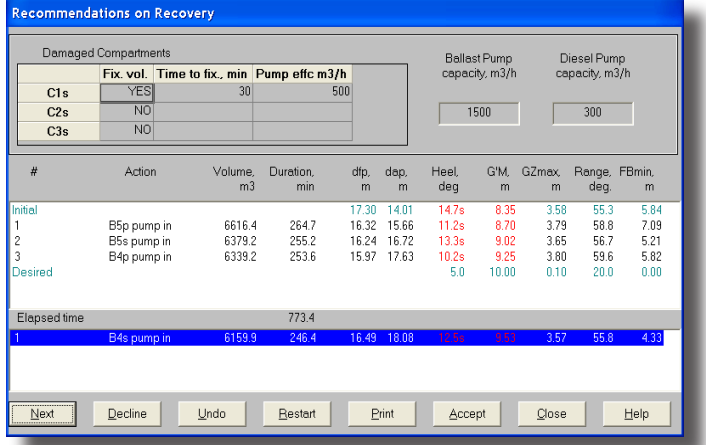

### **Damage reports**

LOADMASTER comes equipped with all the necessary reports for fulfilling reporting requirements. To be viewed on screen or printed as hard copy.

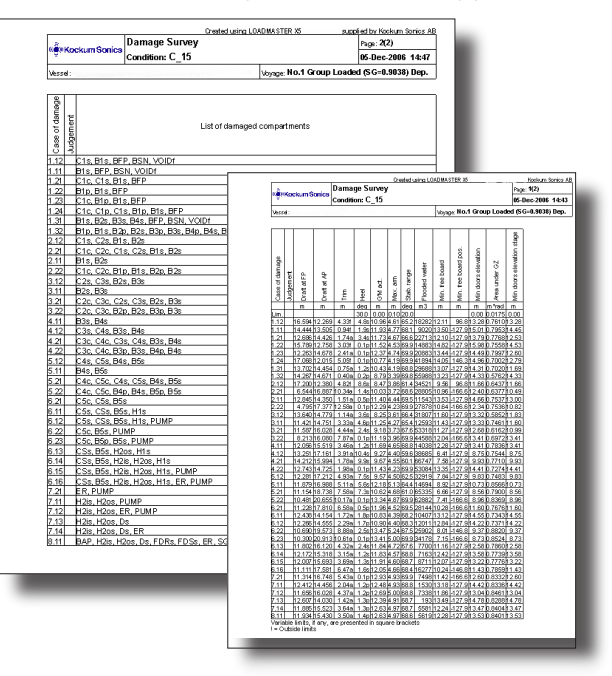